Steps to create a new user account for My Oracle Support:

Each individual user must register separately by going to www.oracle.com and register for their Single Sign On (SSO) account. (Customer User Administrators are no longer able to add new users)

- 1. Go to www.oracle.com
- 2. Select "Sign in/Register for Account"

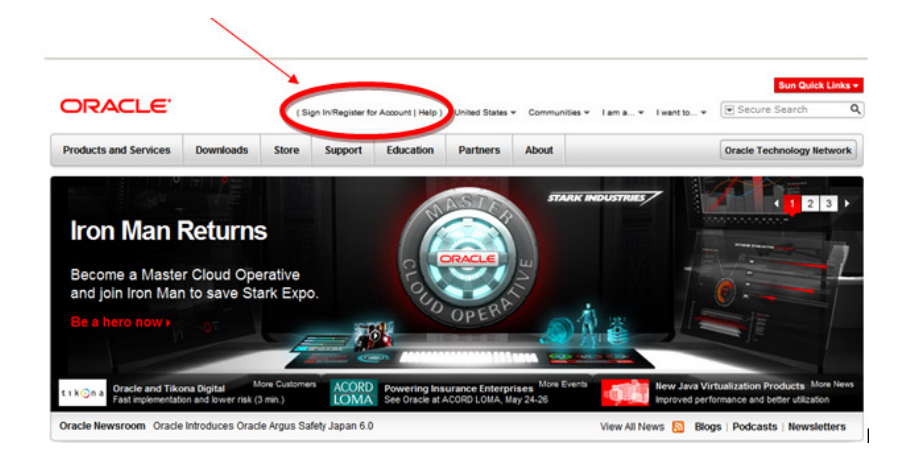

- 3. Select "Create your Oracle account now"
- 4. Fill out the required fields and save.

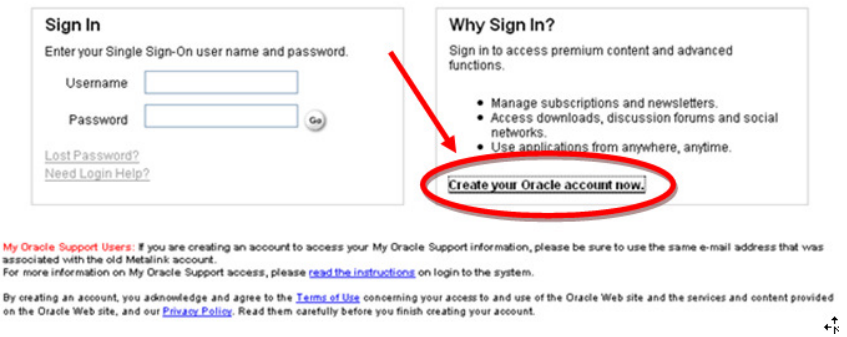

4. After a few minutes, sign in to support.oracle.com

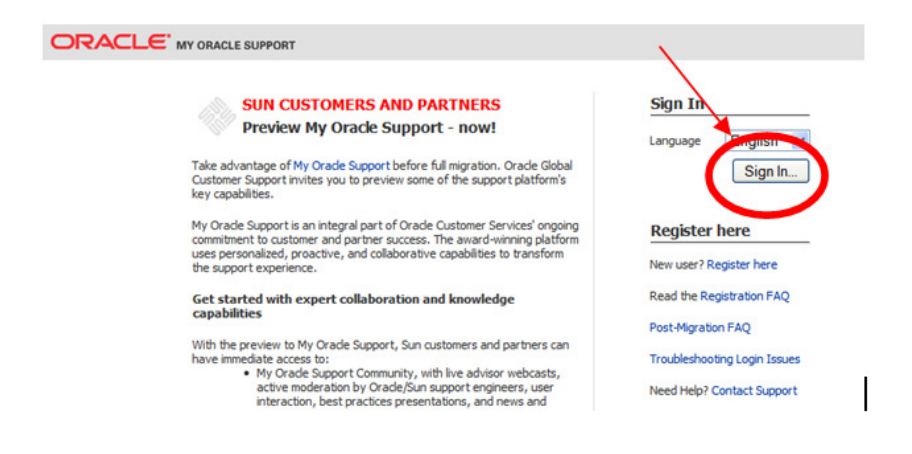

- 5. Enter your valid "Support Identifier" or "Sun Contract Number" 6. Select Next and Fill out the required fields.
- **ORACLE'** MY ORACLE SUPPORT chad.baransky@gmail.com | Sign Out **User Registration** Support Identifier, Terms of Use Oracle Support Identifier Support Identifier, Terms of Use O Oracle Support Identifier \* Oracle Support Identifie<br>Accept terms of use Add another Support Ide **Sun Contract Number**  $\overline{\blacksquare}$ Oracle Su Y ORACI PORT TERMS OF USE µanuy wa<br>m≳ofa ∢ Contact Inf Send and Wait Through My Oracle Support, you ha  $\begin{tabular}{|c|c|} \hline \textbf{Next} \\\hline \end{tabular}$ Ext W

7. Once all information is filled out and submitted, user will then be placed in a Pending status for the Customer User Administrator to approve.

If you have any issues, please feel free to call Oracle Support at: 1.800.223.1711